## **Manage Client Organisations**

- Overview
- Client Organisations
- Create New Client

## Overview

top

Allows you to add, edit, and delete client organisations without the use of web services. This panel is only displayed when you have Client Organisation Functionality enabled in the Configuration panel.

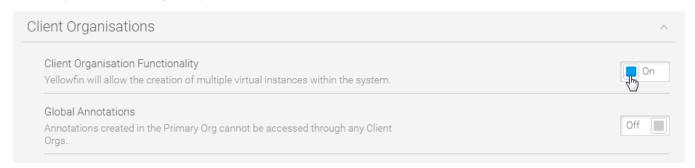

Access Client Organisation Management through the Admin list in the Admin Console.

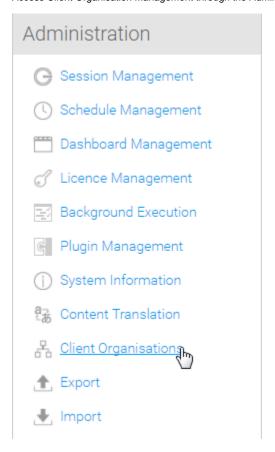

See Client Organisations for more information.

top
Using Yellowfin you can create Client Organisations. These are used to manage multiple clients within the one instance of Yellowfin.

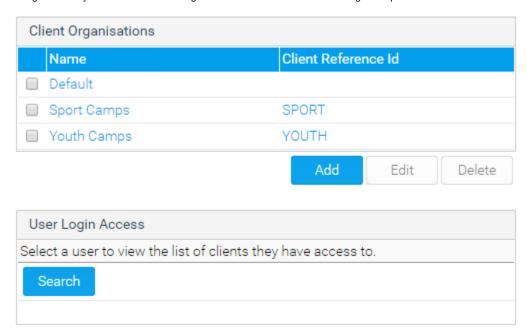

## **Create New Client**

top Create new Client Organisations and assign users to them.

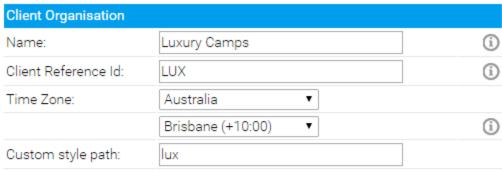

This path is used for custom styles specific to this client organisation.

Custom CSS files should be placed in the directory:

customess/

Custom image files should be placed in the directory:

customimages/

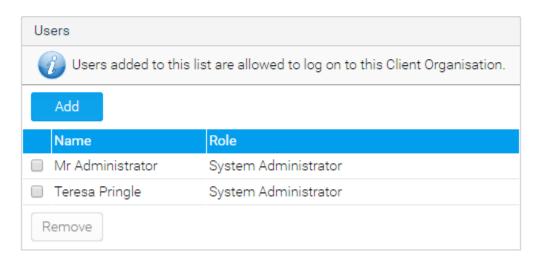

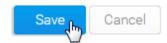